# **ЗНАХОДЖЕННЯ МОДЕЛІ ОБ'ЄКТА З ВИКОРИСТАННЯМ «HARDWARE IN THE LOOP» ПІДХОДУ**

 $1$  Вінницький національний технічний університет;

#### *Анотація*

*Запропоновано підхід до знаходження моделі системи електропривода на прикладі ШІП-ДПС з врахуванням нелінійності за вибірками вхідних/вихідних даних в SystemIdentificationToolbox. Здійснено налагодження контуру положення САК з двигуном RS-385SH-2270 засобами Simulink та визначення параметрів нелінійного регулятора.*

**Ключові слова:** нелінійний регулятор, мікроконтролер,система автоматичного керування, ідентифікація, програмно-апаратний контур, налаштування.

#### *Abstract*

*The approach of the electric drive linearized model determination with the chosen level of the adequacy on the PWM-DC system example based on input/output data in SystemIdentificationToolbox was done. The positioning loop establishing of the automatic control system with the RS-385SH-2270 motor using Simulink was done.*

*The survey of the serial port and output responses to port was predefined in the testing algorithm. It allows to test the system in real time. The system test results show the adequacy of the system settings. A slight overshoot is determined by the expert criteria, which allows the obtaining of the advantage in the system performance. The delayed reactions caused by the reducer backlash.*

**Keywords**: *microcontroller, automatic control, identification, software - hardware circuit, configuration, controller.*

#### **Вступ**

За допомогою пакету прикладних програм Matlab, який містить підпрограми для широкого кола задач, було синтезовано оптимальну систему керування об'єктом з нелінійністю та визначено налаштування коригуючого пристрою системи [1, 2].

### **Результати дослідження**

В роботі пропонується реалізація програмно апаратного контуру, структурна схема якого представлена на рис. 1. На схемі: Controller – система керування, реалізована на восьмирозрядному мікроконтролері Atmega2560, Ampl. – підсилювач, DC – колекторний двигун постійного струму RS-385SH-2270, NLObj – об'єкт керування з нелінійністю, PS – сенсор положення, PC – персональний комп'ютер, API\_MATLAB – прикладний програмований інтерфейс.

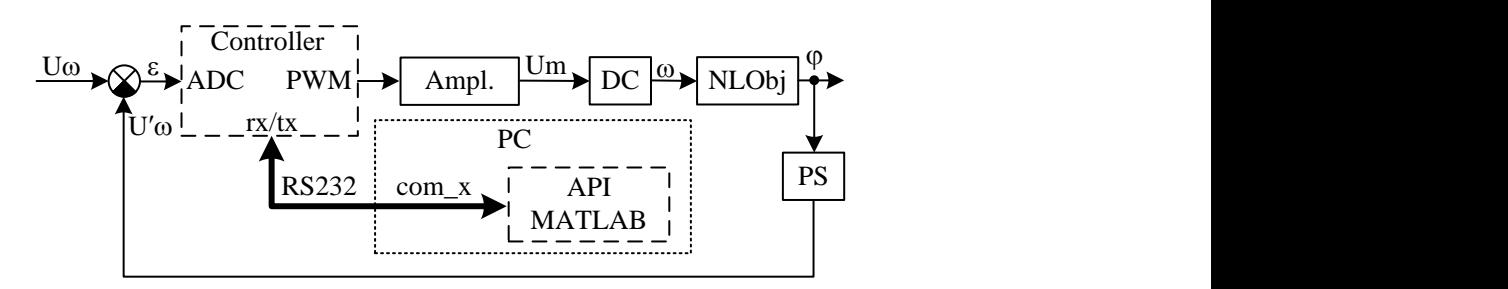

Рисунок 1. Структурна схема запропонованого підходу

На схемі (рисунок 2): 1 - RX вивод послідовного інтерфейсу мікроконтролера, 2 – блок аналізу сигналів послідовного інтерфейсу, який в разі відсутності сигналу на своєму вході передає на вихід нульове значення сигналу та розділяє вхідний байт навпіл, якщо він менше 127 передає його на fwd

вихід інакше на bwd, 3 та 4 – цифрові виходи мікроконтролера, на яких реалізовані ШИМ, що задають сигнал керування силовим перетворювачем, 5 – аналоговий вхід (десятирозрядний АЦП) для зчитування сигналу сенсора положення, 6 – блок пакування сигналу в вісьмирозрядний байт для подальшої передачі по послідовному порту для обробки в мікроконтролері, 7 – TX вивод послідовного порта мікроконтролера [4].

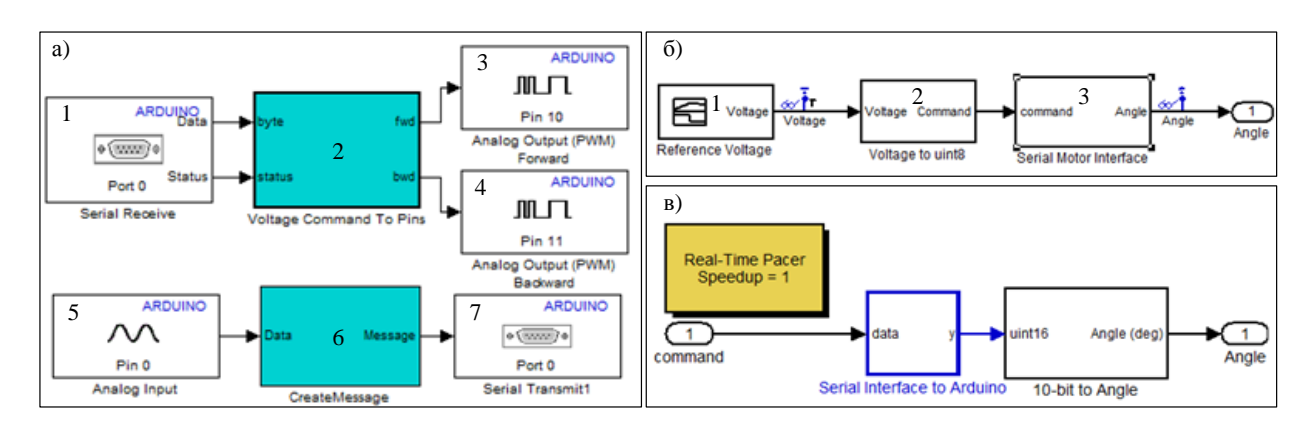

Рисунок 2. Структурні схеми алгоритмів реалізованих в мікроконтролері

Подача вхідного тестового сигналу та реєстрація реакції системи здійснюється із застосуванням середовища MatLab через відповідний послідовний порт комп'ютера, до якого підключено контролер, що працює згідно алгоритму описаного вище [5]. Для цього в Simulink реалізована структурна схема показана на рисунку 2б. На схемі (рисунок 2б): 1 – генератор тестових сигналів, 2 - блок нормування вхідного сигналу в байт, 3 – блок взаємодії з мікроконтролером через послідовний інтерфейс, структура якого розгорнута на рисунку 2в.

Із використанням зазначеного контуру на вхід досліджуваного об'єкта було подано ряд тестових сигналів та зареєстровано реакцію системи. Структурна схема дослідження розімкненого контуру зображена на рис. 3. По отриманих даних в System Identification Toolbox було побудовано модель системи з нелінійністю, яка включає в себе передаточну функцію двигуна, підсилювача та сенсора положення.

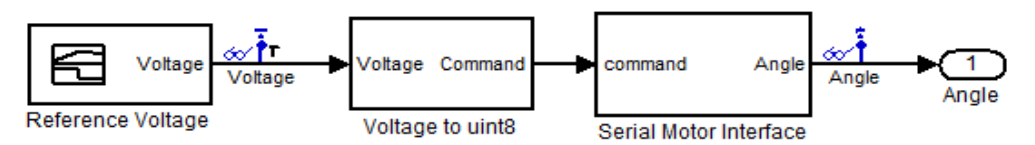

Рис. 2. Структурна схема дослідження реакції розімкненої системи

Отримана в System Identification Toolbox передаточна функція дає можливість провести оптимізацію та визначити параметри коригуючого пристрою для досліджуваної САЕП з нелінійністю використовуючи алгоритми пакету MatLab [6]. В результаті програма, яка реалізовує контур керування з бажаними параметрами регулятора зашивається в мікропроцесор.

## **Висновки**

Таким чином, запропонований підхід дозволяє отримати вибірку вхідних даних та реакції системи в режимі реального часу, отримати математичну модель контуру керування із заданим ступенем адекватності, здійснити налаштування регулятора згідно експертного критерію швидкодія/точність, згенерувати програму на мові програмування С і уже із визначеними оптимальними параметрами регулятора записати її в мікроконтролер.

# СПИСОК ВИКОРИСТАНОЇ ЛІТЕРАТУРИ

1. Learn about new product capabilities.[Електронний ресурс] / MathWorks. – Режим доступа:

http://www.mathworks.com/products/matlab/whatsnew.html.

2. Creating an Endoscopic Surgical Stapler Prototype Using Model-Based Design .[Електронний ресурс] / MathWorks. – Режим доступа: http://www.mathworks.com/company/newsletters/articles/creatingan-endoscopic-surgical-stapler-prototype-using-model-based-design.html?s\_tid=srchtitle.

3. Best Practices for Converting MATLAB Code to Fixed Point .[Електронний ресурс] / MathWorks. – Режим доступа: http://www.mathworks.com/company/newsletters/articles/best-practices-for-convertingmatlab-code-to-fixed-point.html?s\_tid=srchtitle

4. Developing a Period-Based Air-Fuel Ratio Controller Using a Low-Cost Switching Sensor.[Електронний ресурс] / MathWorks. – Режим доступа: http://www.mathworks.com/company/newsletters/articles/developing-a-period-based-air-fuel-ratiocontroller-using-a-low-cost-switching-sensor.html?s\_tid=srchtitle

5. Motor Control with Arduino: A Case Study in Data-Driven Modeling and Control Design.[Електронний ресурс] / Pravallika Vinnakota. – Режим доступа: http://www.mathworks.com/tagteam/77442\_92066v00\_motor-control-with-arduino-a-case-study-indesign.pdf.

6. RS-385SH-2270: Technical description of RS-385SH-2270.[Електронний ресурс] / MABUCHI MOTOR LTD. – Режим http://www.mabuchi-motor.co.jp/cgi-bin/catalog/e\_catalog.cgi?CAT\_ID=rs\_385sh.

*Шевчук Юрій Володимирович* — доцент кафедри ЕМСАПТ, факультет електроенергетики та електромеханіки, Вінницький національний технічний університет, Вінниця, e-mail: yuriy.shevchuck@gmail.com;

*Yuriy V Shevchuk* — Cand. Sc. (Eng), Assistant Professor of EMSAIT, Vinnytsia National Technical University, Vinnytsia

*Стаднік Олександр Володимирович* — студент гр. 5Е-16, факультет електроенергетики та електромеханіки, Вінницький національний технічний університет, Вінниця.

*Oleksandr M Stadnik* — st. 5Е-16 (Eng), Vinnytsia National Technical University, Vinnytsia